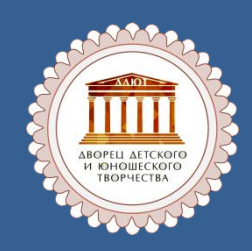

# СТРЕЛЬНИКОВА ВИКТОРИЯ ВИКТОРОВНА

**МЕТОДИСТ, ПЕДАГОГ ДОПОЛНИТЕЛЬНОГО ОБРАЗОВАНИЯ МУНИЦИПАЛЬНОГО БЮДЖЕТНОГО УЧРЕЖДЕНИЯ ДОПОЛНИТЕЛЬНОГО ОБРАЗОВАНИЯ ДВОРЕЦ ДЕТСКОГО И ЮНОШЕСКОГО ТВОРЧЕСТВА МУНИЦИПАЛЬНОГО ОБРАЗОВАНИЯ Г. АРМАВИР КРАСНОДАРСКОГО КРАЯ** 

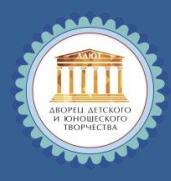

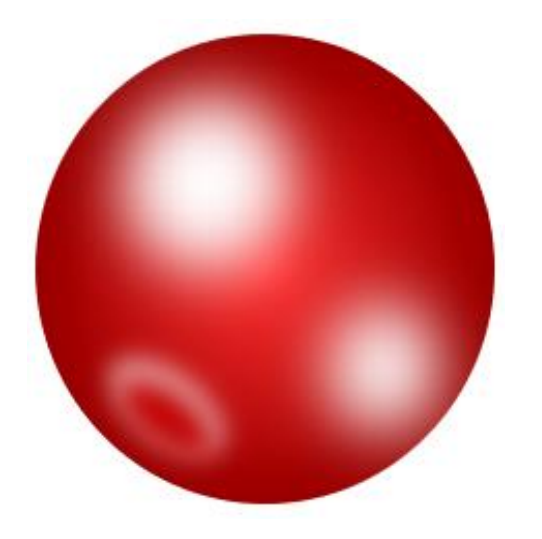

**НА ПУСТОМ СЛАЙДЕ ПРЕЗЕНТАЦИИ СОЗДАТЬ ИЗОБРАЖЕНИЕ ЯГОДЫ КРАСНОЙ СМОРОДИНЫ С ДВУМЯ БЛИКАМИ**

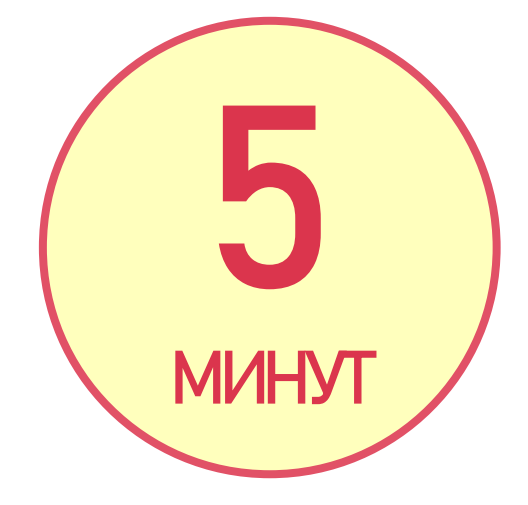

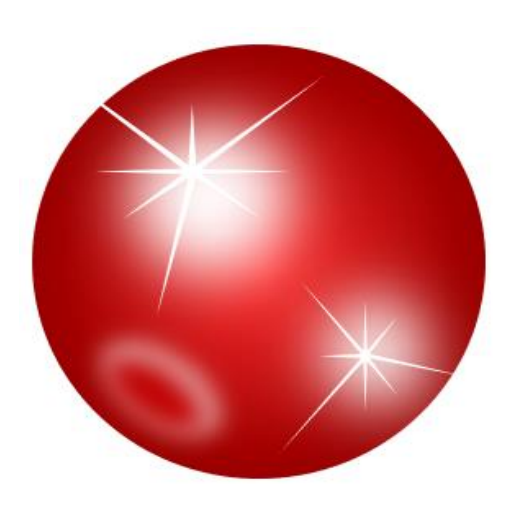

**К ИЗОБРАЖЕНИЮ ЯГОДЫ КРАСНОЙ СМОРОДИНЫ ДОБАВИТЬ БЕЛЫЕ ЗВЁЗДЫ, СГРУППИРОВАТЬ ВСЕ ОБЪЕКТЫ, ОБРАЗУЮЩИЕ РИСУНОК ЯГОДЫ**

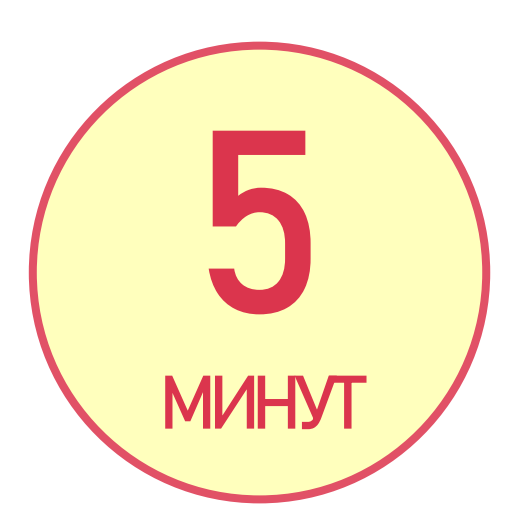

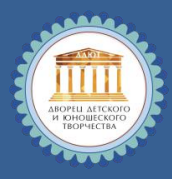

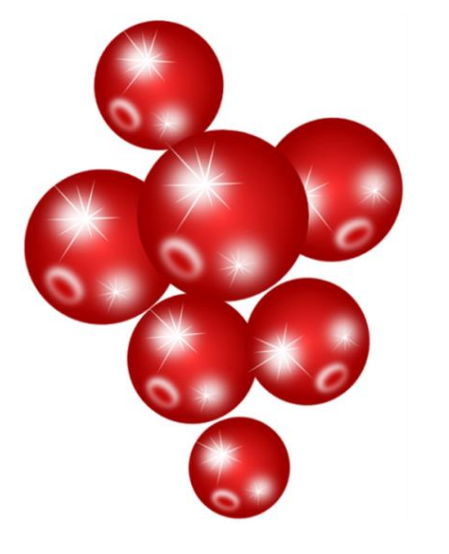

**СОЗДАТЬ 6 КОПИЙ ЯГОДЫ, СОСТАВИВ НА СЛАЙДЕ КОМПОЗИЦИЮ**

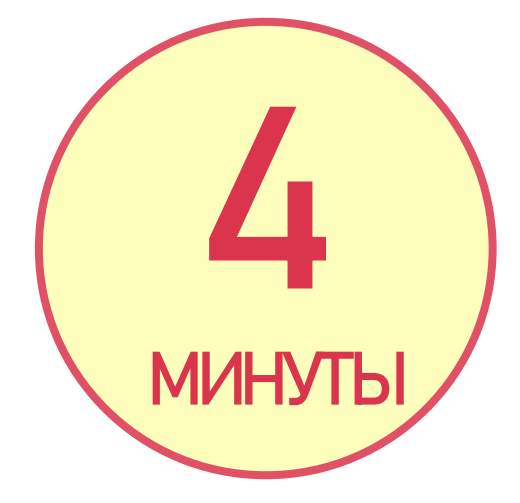

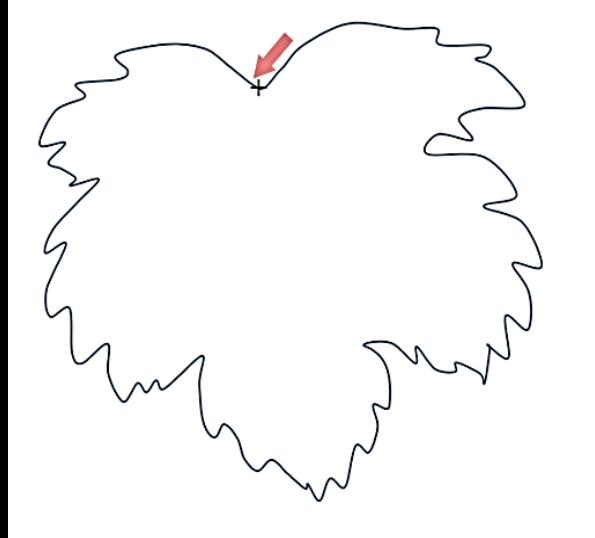

**СОЗДАТЬ КОНТУР ЛИСТА СМОРОДИНЫ, ИСПОЛЬЗУЯ «КРИВУЮ» ЛИНИЮ**

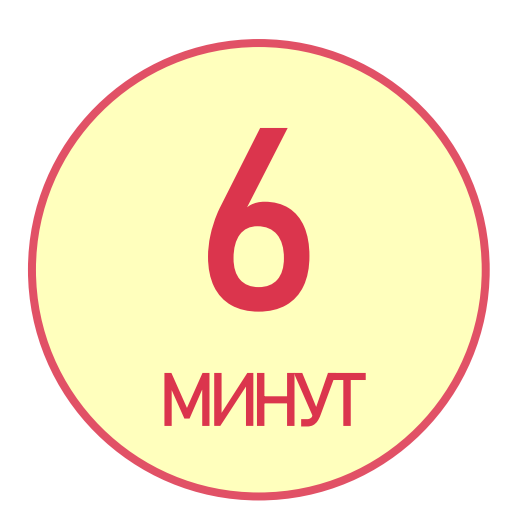

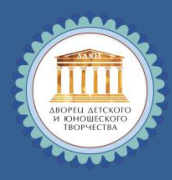

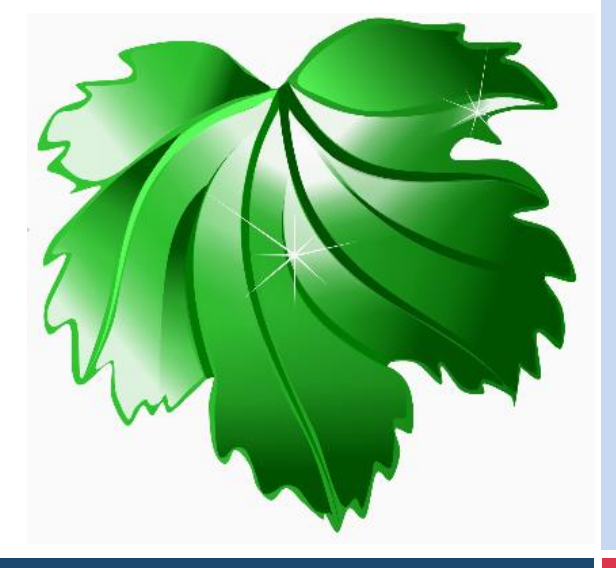

**ДОБАВИТЬ ГРАДИЕНТНУЮ ЗАЛИВКУ (ОТ СВЕТЛО-ЗЕЛЕНОГО ДО ТЕМНО-ЗЕЛЕНОГО), ПРОЖИЛКИ И БЛИКИ, СГРУППИРОВАТЬ ВСЕ ОБЪЕКТЫ, ОБРАЗУЮЩИЕ ИЗОБРАЖЕНИЕ ЛИСТА**

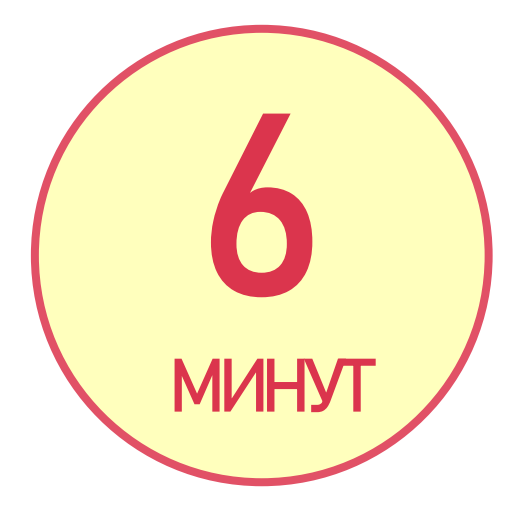

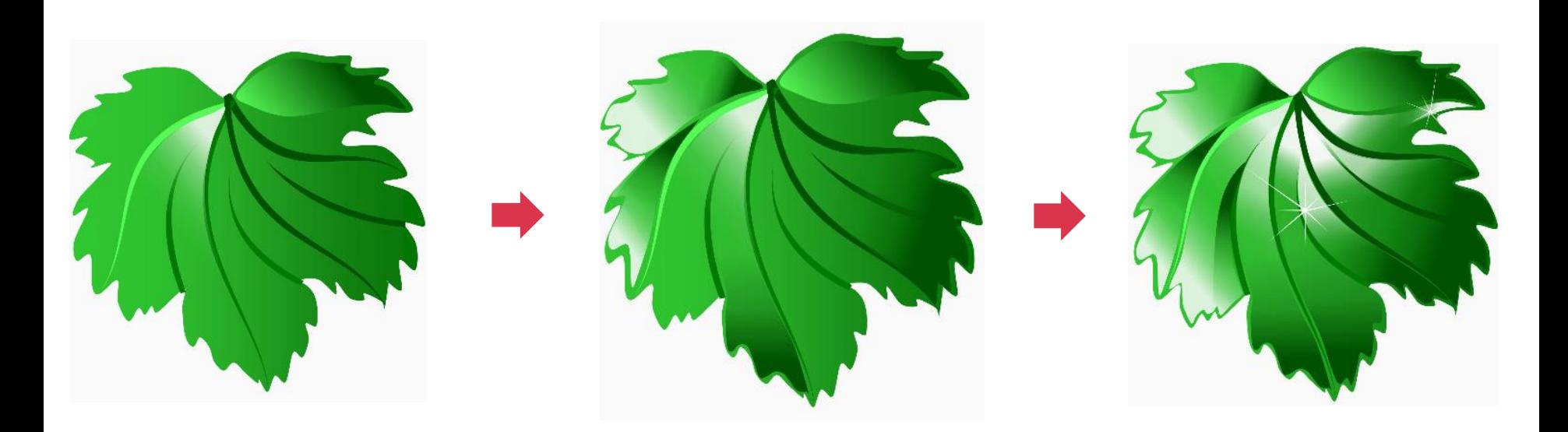

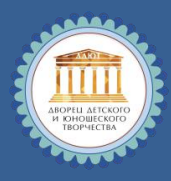

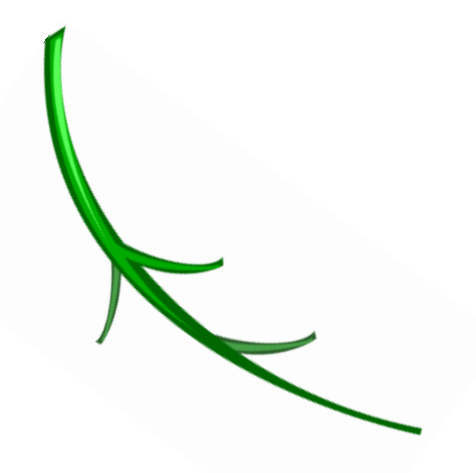

**СОЗДАТЬ ВЕТОЧКУ, ИСПОЛЬЗУЯ ФИГУРЫ, ИЗМЕНЯЯ КОНТУРЫ И ПОДБИРАЯ ЗАЛИВКИ, СГРУППИРОВАТЬ ВСЕ ОБЪЕКТЫ, ОБРАЗУЮЩИЕ ИЗОБРАЖЕНИЕ ЛИСТА**

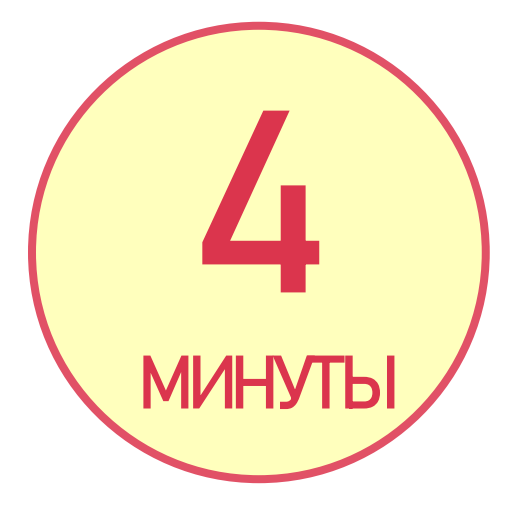

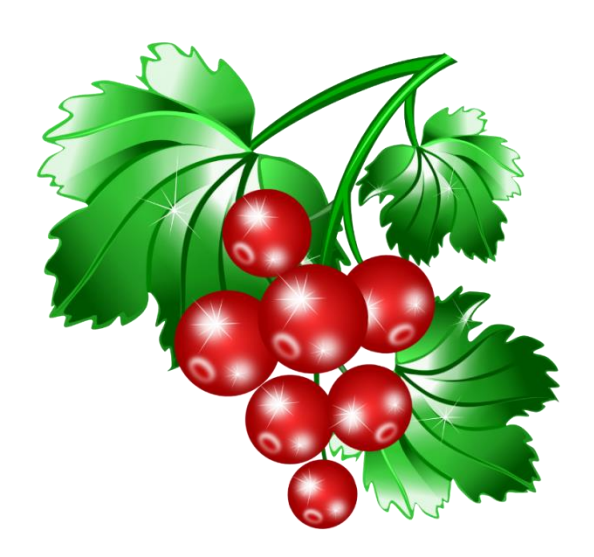

**СКОНСТРУИРОВАТЬ КОМПОЗИЦИЮ, СОЗДАВАЯ КОПИИ ЛИСТОВ, СГРУППИРОВАТЬ ВСЕ ОБЪЕКТЫ, ОБРАЗУЮЩИЕ**  РИСУНОК, СОХРАНИТЬ **МИНУТЬ** 

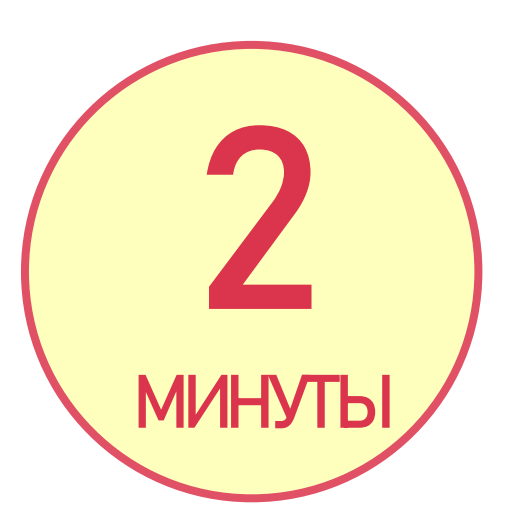

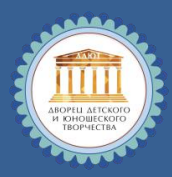

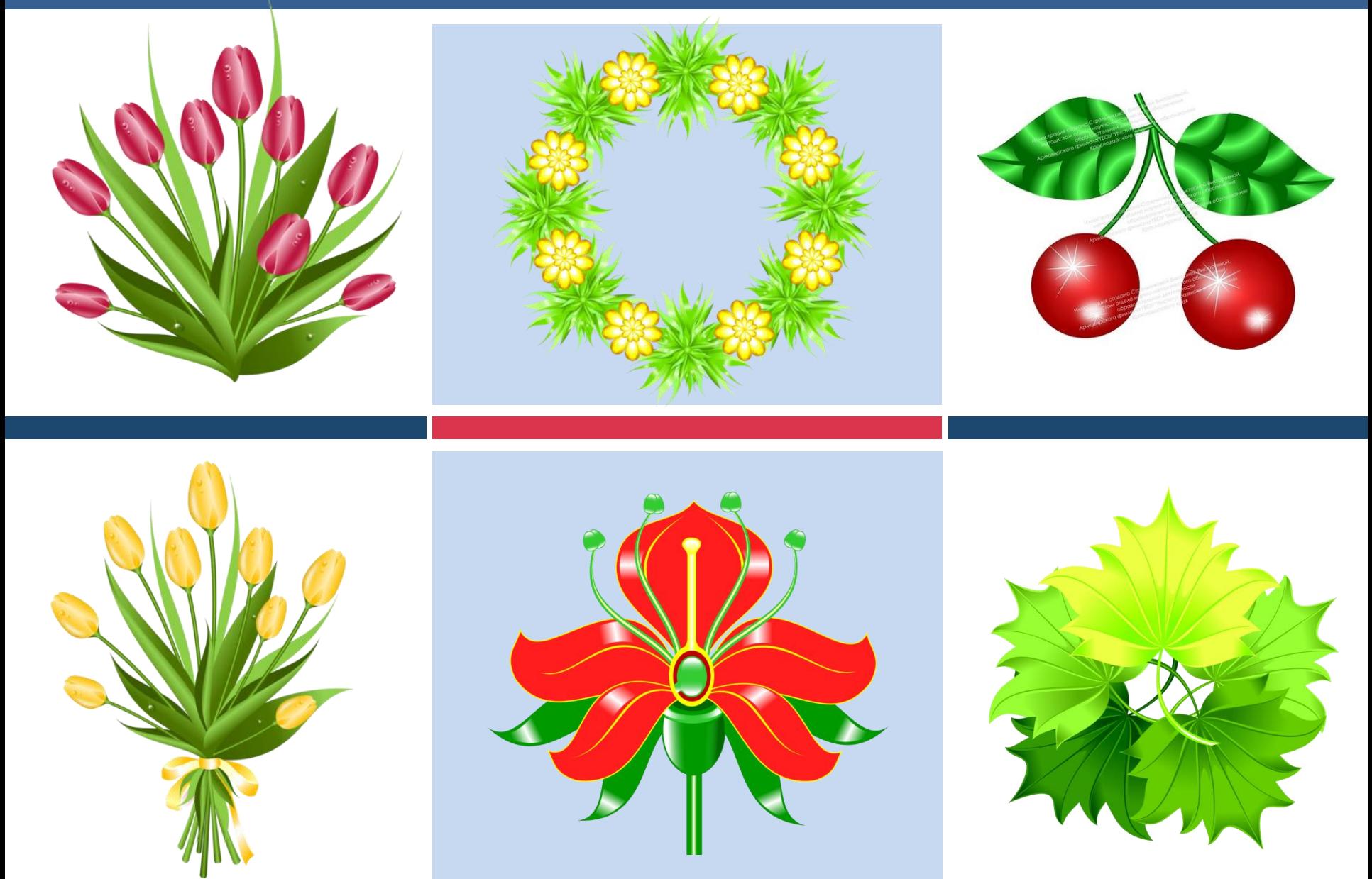

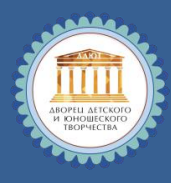

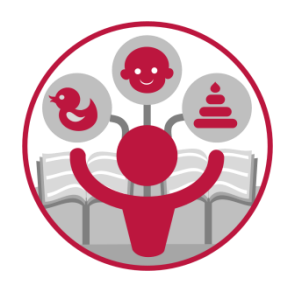

**ОБРАБОТКА ЗАИМСТВОВАННЫХ ИЗОБРАЖЕНИЙ** 

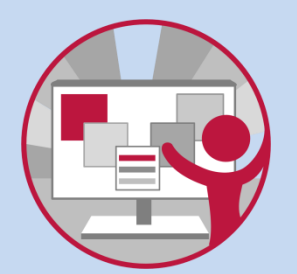

**ИНТЕРАКТИВНЫЕ ПОСОБИЯ, ТРЕНАЖЕРЫ, ПЛАКАТЫ, ТЕСТЫ, КРОССВОРДЫ, РЕБУСЫ**

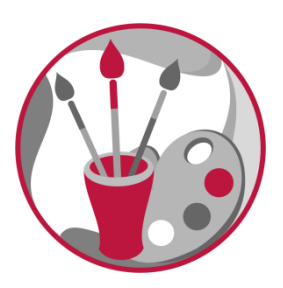

**СОЗДАНИЕ АВТОРСКИХ ИЛЛЮСТРАЦИЙ БЕЗ ЗАИМСТВОВАНИЯ**

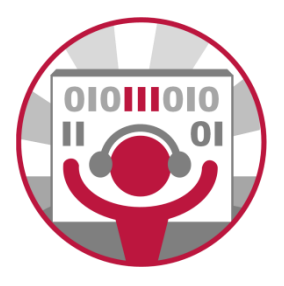

**ЭЛЕМЕНТЫ УПРАВЛЕНИЯ, ПРОГРАММИРУЕМЫЕ В VBA**

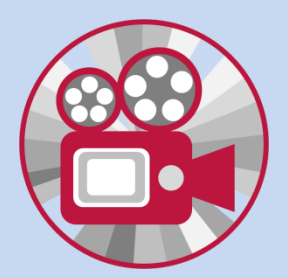

**ВСТАВКА ВИДЕО, МУЗЫКАЛЬНЫХ КОМПОЗИЦИЙ**

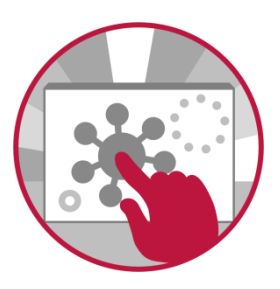

**ЭФФЕКТЫ АНИМАЦИИ, ТРИГГЕРЫ**

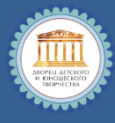

МИНИСТЕРСТВО ОБРАЗОВАНИЯ, НАУКИ И МОЛОДЕЖНОЙ ПОЛИТИКИ КРАСНОДАРСКОГО КРАЯ ГОСУДАРСТВЕННОЕ БЮДЖЕТНОЕ ОБРАЗОВАТЕЛЬНОЕ УЧРЕЖДЕНИЕ ДОПОЛНИТЕЛЬНОГО ПРОФЕССИОНАЛЬНОГО ОБРАЗОВАНИЯ «ИНСТИТУТ РАЗВИТИЯ ОБРАЗОВАНИЯ» КРАСНОДАРСКОГО КРАЯ

### В. В. СТРЕЛЬНИКОВА

МЕТОЛИЧЕСКОЕ ПОСОБИЕ

СОЗДАНИЕ ВЕКТОРНЫХ ИЛЛЮСТРАЦИЙ ГРАФИЧЕСКИМИ СРЕДСТВАМИ ПРОГРАММЫ **MS OFFICE POWER POINT** 

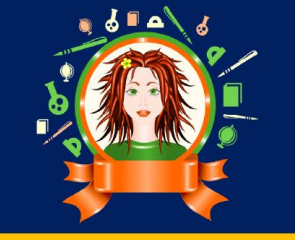

Краснодар 2021

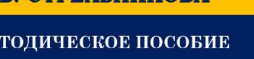

СОДЕРЖАНИЕ

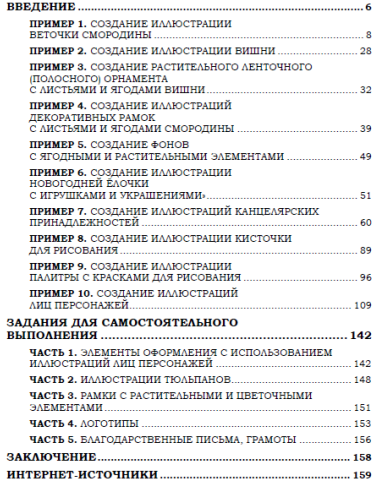

Вставим шесть копий группы ветвей темно-зеленого цвета, сгруппируем, создадим копию, отобразим слева направо, отправим на задний

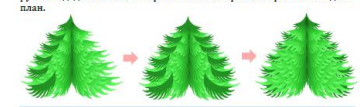

Рисунок 89, Автор и.  $m = R$ Выделим левую и правую группу ветвей, расположенных в середине изменим настройки яркости и контрастности, обращаясь к вкладке

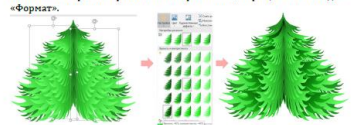

Рисунок 90, Автор иллюстрации: Стрельникова Виктория Викторовна Создадим новый замкнутый пользовательский контур, добавим градиентную заливку с параметрами, обозначенными на рисунке 83.

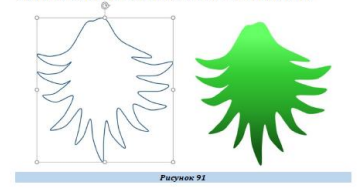

56

Вставим фигуру «овал» черного цвета, отправим на задний план, добавим два станда лиых треугольника темно-серого цвета, преобразуем в контуры

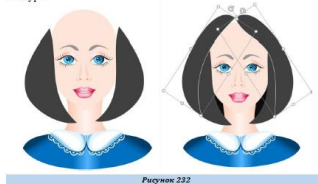

С помощью стандартных фигур «равнобедренных треугольников» создадим контуры черного цвета в качестве элементов иллюстрации прически. Преобразования контуров из стандартных осуществляем с помощью узлов и рычажков к ним. Аналогично добавим дополнительные элементы с градиентным вариантом заливки, преобразованные из<br>треугольников, расположив их между темными областями. Градиент определим тремя точками: двумя светло-серыми по краям и белой по-

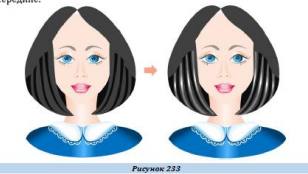

131

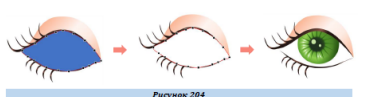

Струппируем все компоненты, образующие иллюстрацию глаза, создадим копию, отобразим слева направо, используя вкладку «Формат» разместим на переднем плане картинки овала лица, полученной ранее (рисунок 190). Разгруппируем иллюстрацию глаза, расположенного на картинке слева, изменим расположение элементов, выполняющих функции бликов, добиваясь эффекта направленности взгляда в одну сторону (рисунок 205).

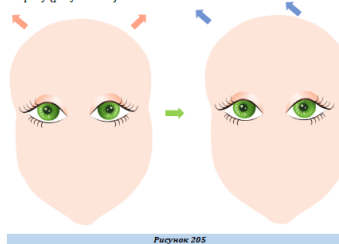

Вставим стандартную фигуру - «равнобедренный треугольник», изменяя узлы с помощью рычажков, преобразуем в контур в соответствии с рисунком 206, создавая линию брови, подбирая сплошную заливку светло-коричневого цвета. Создадим копию, отобразим слева направо размещая над глазом, расположенным на иллюстрации справа. Доба--<br>RUM HACKOJIŁKO KOHTVDOR CO CRJOWHŁU RAJURKAMU JJE ROJVYAHUE KADтинки носа, вставляя стандартные фигуры: «равнобедренные треугольники», «овалы», изменяя их с помощью узлов и рычажков

Создадим копию полученного элемента, изменим настройки цвета, добавим эффекты тени в соответствии с рисунком 118. Скопируем светло-голубой листок книги, вставим четыре раза. Добавим на передний план копию зеленого элемента.

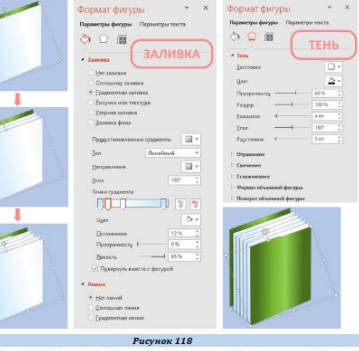

Боковую часть иллюстрации книги получим, изменяя узлы вставляемой стандартной фигуры «Прямоугольник»

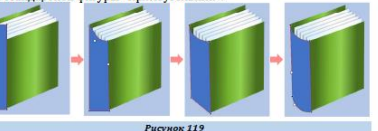

заливкой, определяемой двумя точками градиента (белой и темно-голубой), см. рисунок 251

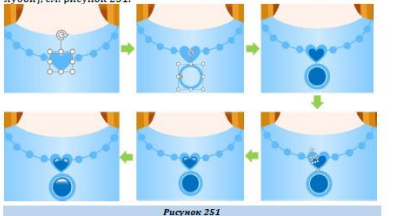

Стоуппиоуем все элементы, образующие иллюстрацию персонажа, получая следующее изображение (рисунок 252).

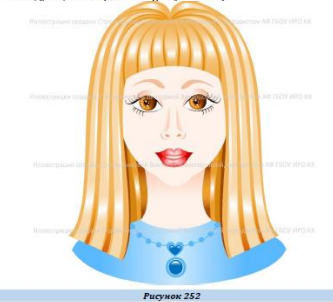

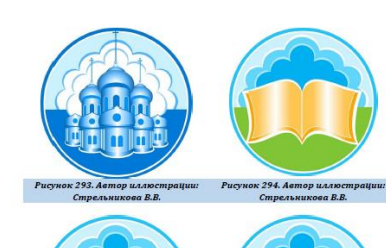

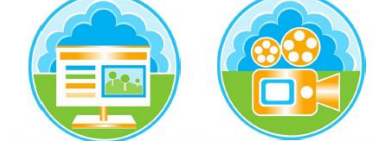

Стрельникова В.В.

Рисунок 295. Автор иллюстрации: Рисунок 296. Автор иллюстрации: Стрельникова В.В.

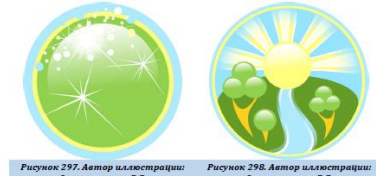

ea B.B. sea B.B.

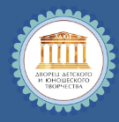

### СОЗДАНИЕ ИЛЛЮСТРАЦИЙ И ЦИФРОВЫХ ОБРАЗОВАТЕЛЬНЫХ РЕСУРСОВ C NOMOLLIBHO MS OFFICE POWER POINT

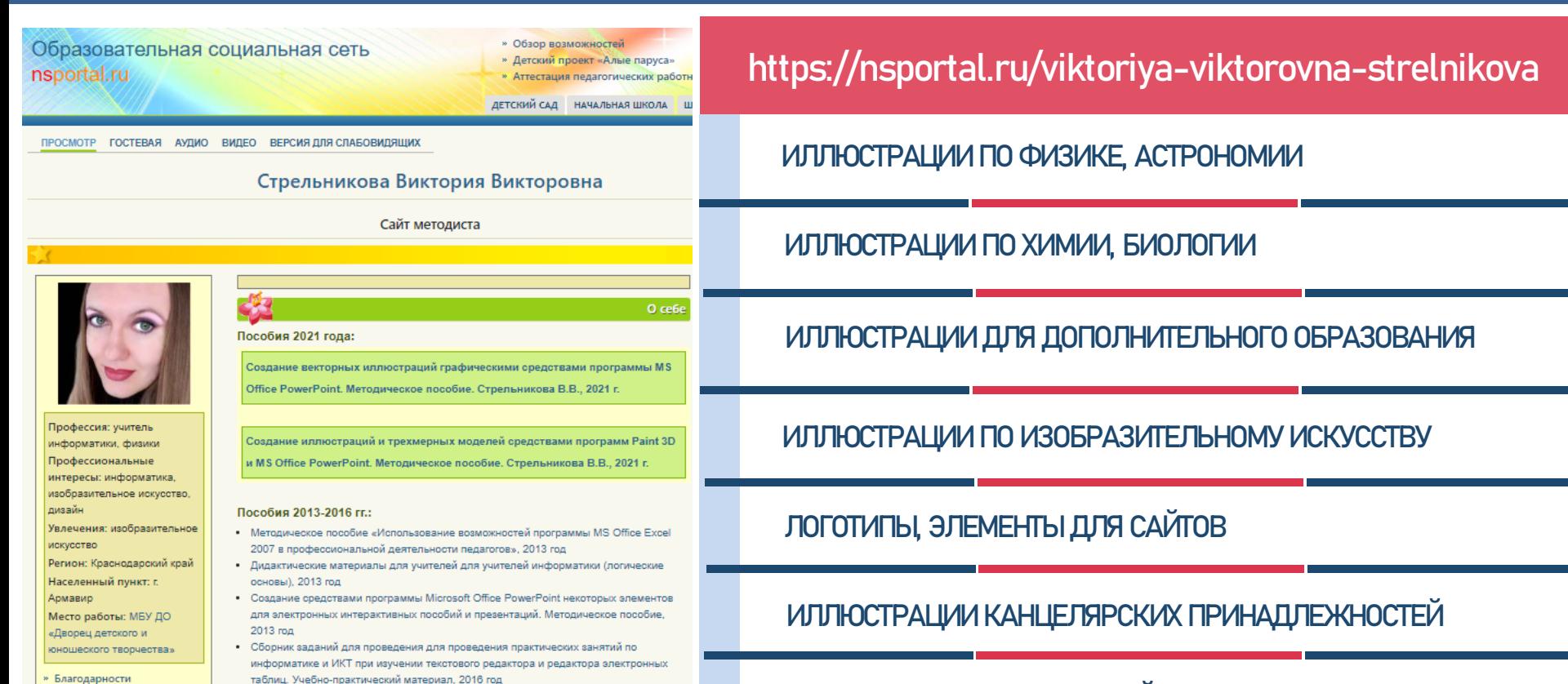

### » Повышение квалификации » Публикации в научных, Мои публикации:

научно-методических журналах и сборниках

Поделиться:  $x$   $x$   $4$   $x$ 

- Астрономия • Авторские иллюстрации по физике и астрономии Стрельниковой В.В.
- Иллюстрации по астрономии, созданные Стрельниковой В.В. в программе MS Office PowerPoint
- Интерактивный тренажёр по астрономии "Строение Солнца"

### Биология

- Авторские иллюстрации по химии и биологии Стрельниковой В.В.
- Авторские иллюстрации Стрельниковой В.В. по теме: "Антисептики"
- Анимации по биологии. Автор: Стрельникова Виктория Викторовна
- **Анимация "Биология"**
- Анимация по биологии "Абстрактный зеленый фон"
- Анимация по биологии "Движение хлоропластов в растительной клетке"
- Интерактивный плакат по биологии "Клеточное строение кожицы лука"
- Интерактивный плакат по биологии "Строение инфузории туфельки"

### ИЛЛЮСТРАЦИИ ПЕРСОНАЖЕЙ

ИЛЛЮСТРАЦИИ ПО ТЕХНОЛОГИИ, КУБАНОВЕДЕНИЮ, ИСТОРИИ

### ПОСОБИЯ

### ИНТЕРАКТИВНЫЕ ТРЕНАЖЕРЫ

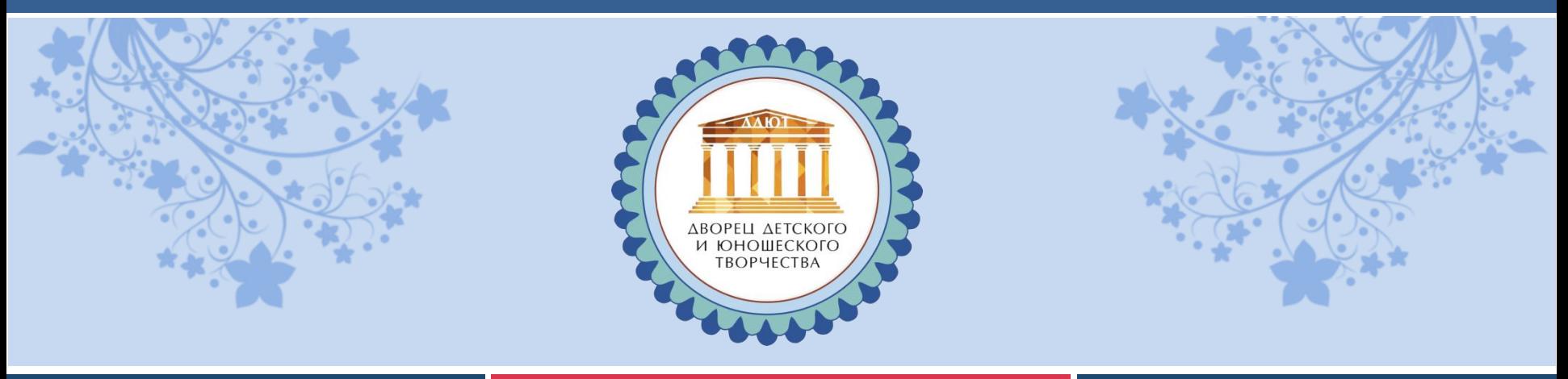

# СПАСИБО ЗА ВНИМАНИЕ!

МО город Армавир **Контактные данные:**  Муниципальное бюджетное учреждение дополнительного образования Дворец детского и юношеского творчества Ул. К. Либкнехта, 48, Армавир, Краснодарский край, 352900 Контактный телефон/факс: 8(86137) 3-24-50 Электронная почта образовательной организации: **armdvorets@yandex.ru** Сайт образовательной организации: **http://dduyt.ru**